Regional Task Force on the Homeless

# Running Cumulative APR **Training**

ZoomGrants Monthly Program Reports

# HEAP Year Two November 24, 2020

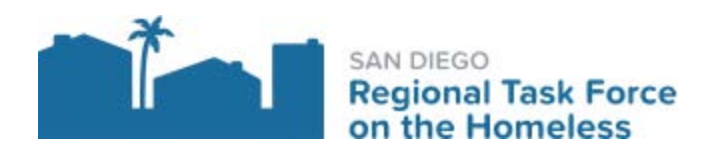

**San Diego County Continuum of Care**

**Grants & Contracts**

# **HEAP Year Two**

# **Monthly Program Reports Guide**

Regional Task Force on the Homeless (RTFH)

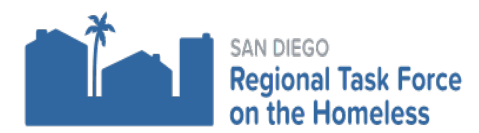

**November 18, 2020**

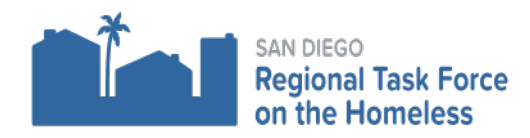

# **TABLE OF CONTENTS**

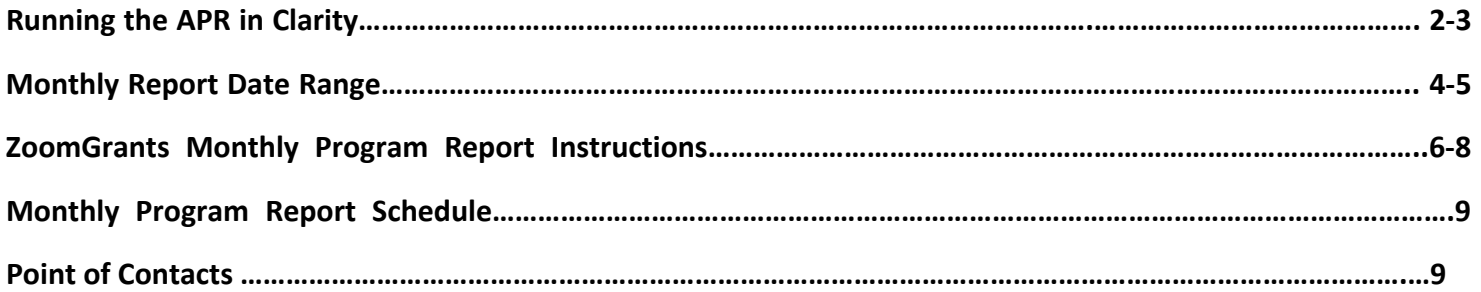

**Overview:** The purpose of this guide is to support the HEAP YEAR TWO subrecipients run the HMIS Annual Performance Report (APR) in order to analyze, extract, and enter the correct data into ZoomGrants for the Monthly Program Reports.

**Training Conducted on November 24, 2020 by the San Diego Regional Taskforce On The Homeless.**

**Delivered by the Grants & Contracts & the HMIS Teams.**

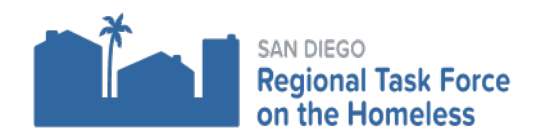

### **Running the APR in Clarity**

- 1. Choose the programs related to the Contract.
- 2. Click on the waffle icon
- 3. Reports Icon will pop up

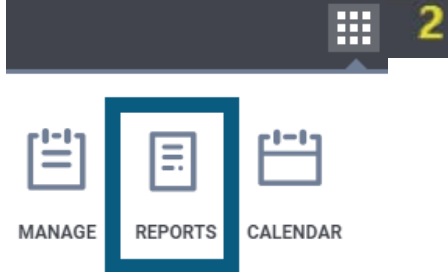

₩

## 4. **HUD Reports**

- a. Select HUD Reports dropdown menu
- b. Select HUDX-227 Annual Performance Report
- c. Click "RUN"

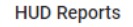

9 report(s)  $\rightarrow$ 

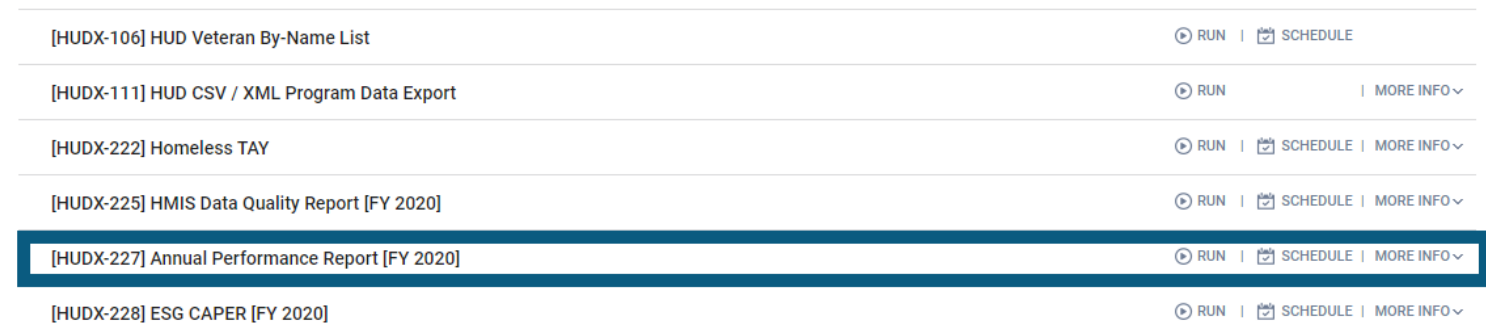

**Torres Training Login,** 

Alpha Project for the Homeless ~

 $\mathsf{D}$  SEARCH  $\equiv$  CASELOAD

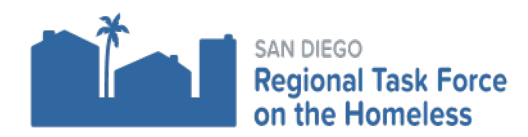

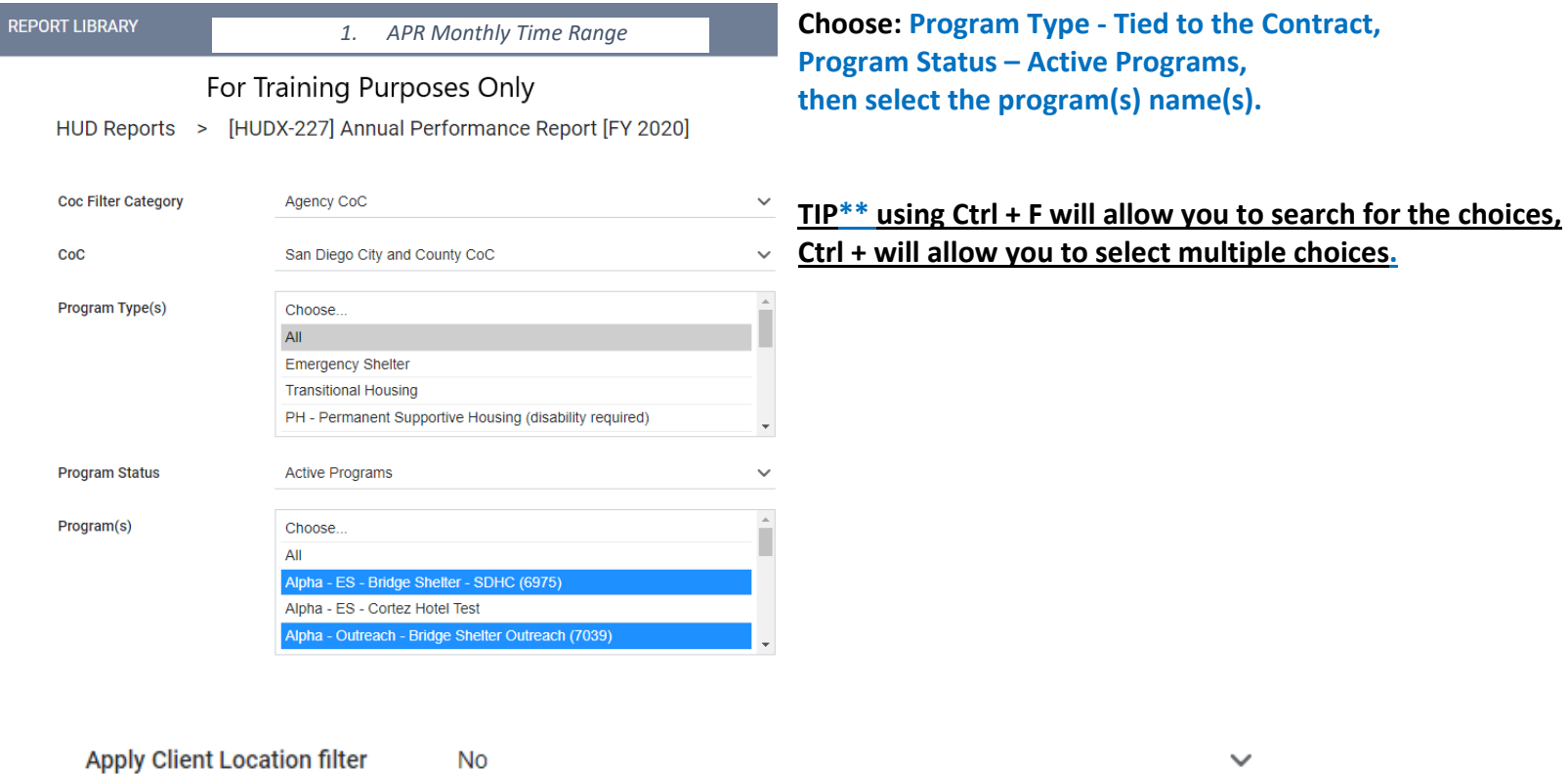

**Running Cumulative APR for Monthly Program Reports in ZoomGrants.** 3

**Contract,** 

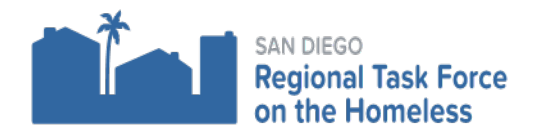

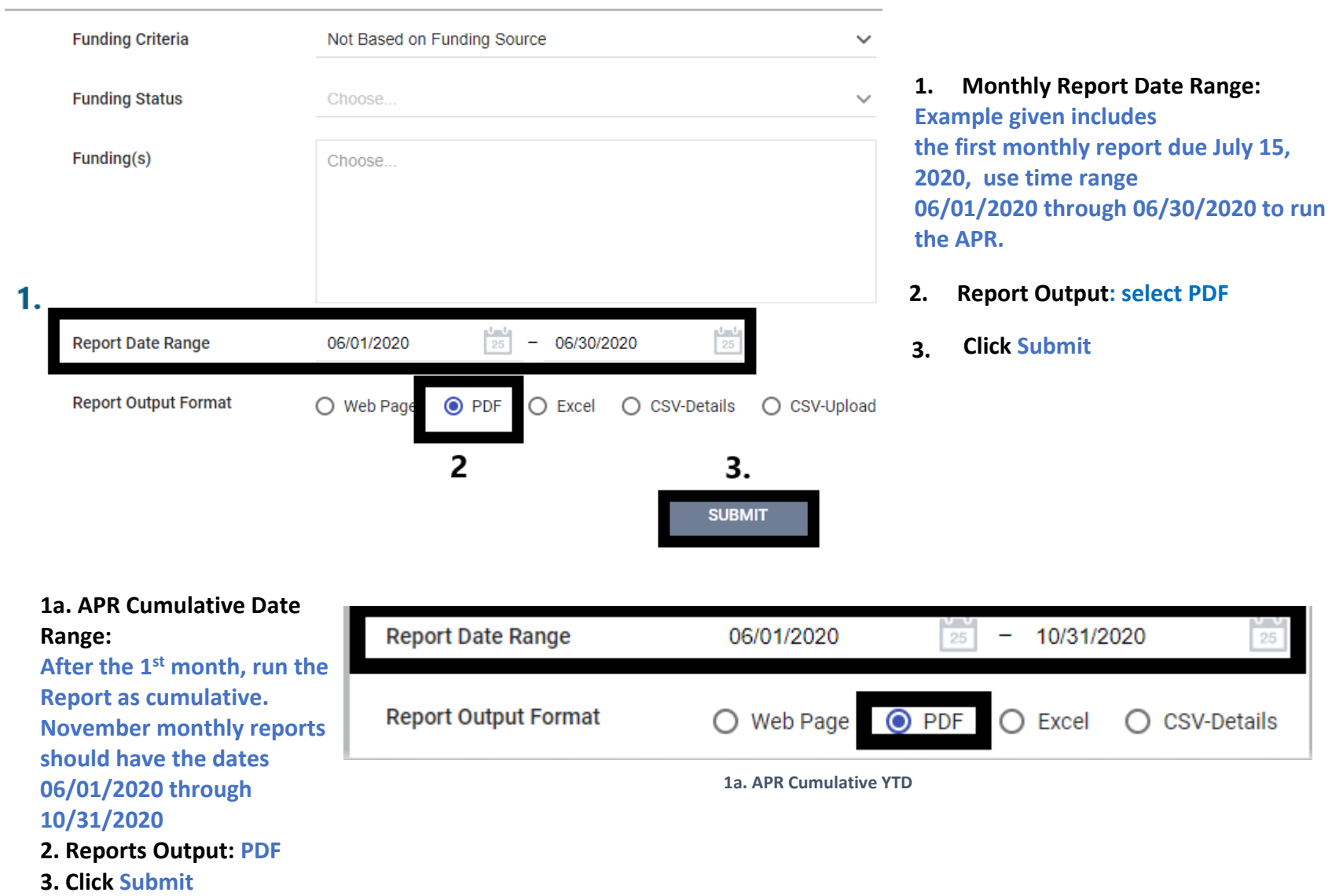

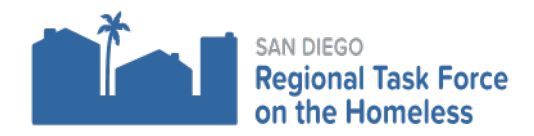

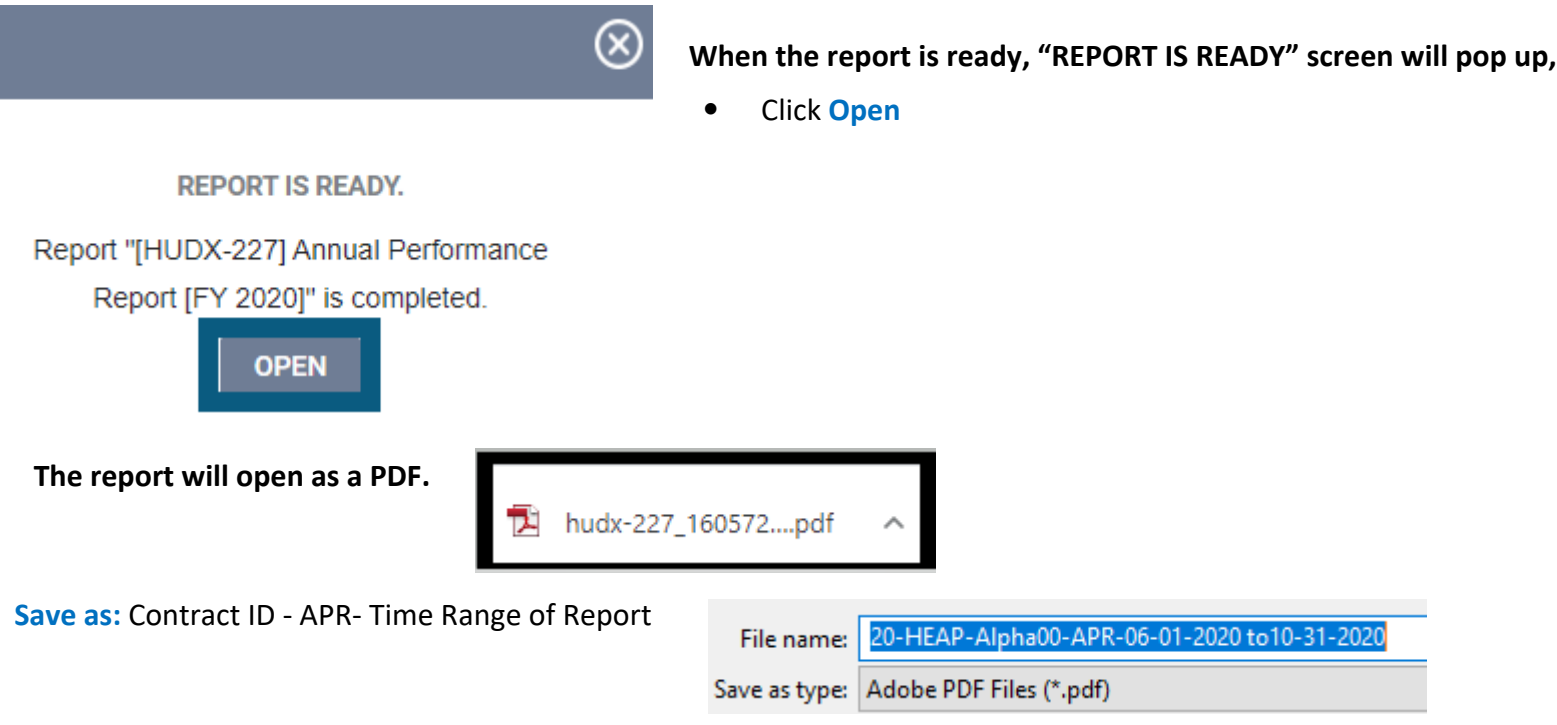

## **TIP: You will need to upload the PDF into ZoomGrants when submitting the monthly program reports.**

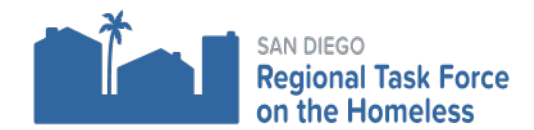

**ZoomGrants Monthly Program Report Instructions: APR Specific Questions that are used to collect the correct data. TIPS: Q15 and Q23 in the APR will be the main focus.** 

Log into ZoomGrants, click on Monthly Reports

**Monthly Cumulative Report** 

- **1** Program Type: **Service Programs**
- **. 2. Have you inputted all client data into HMIS?** Yes

No, explain:

#### **3. How many unduplicated homeless persons did you serve to date?**

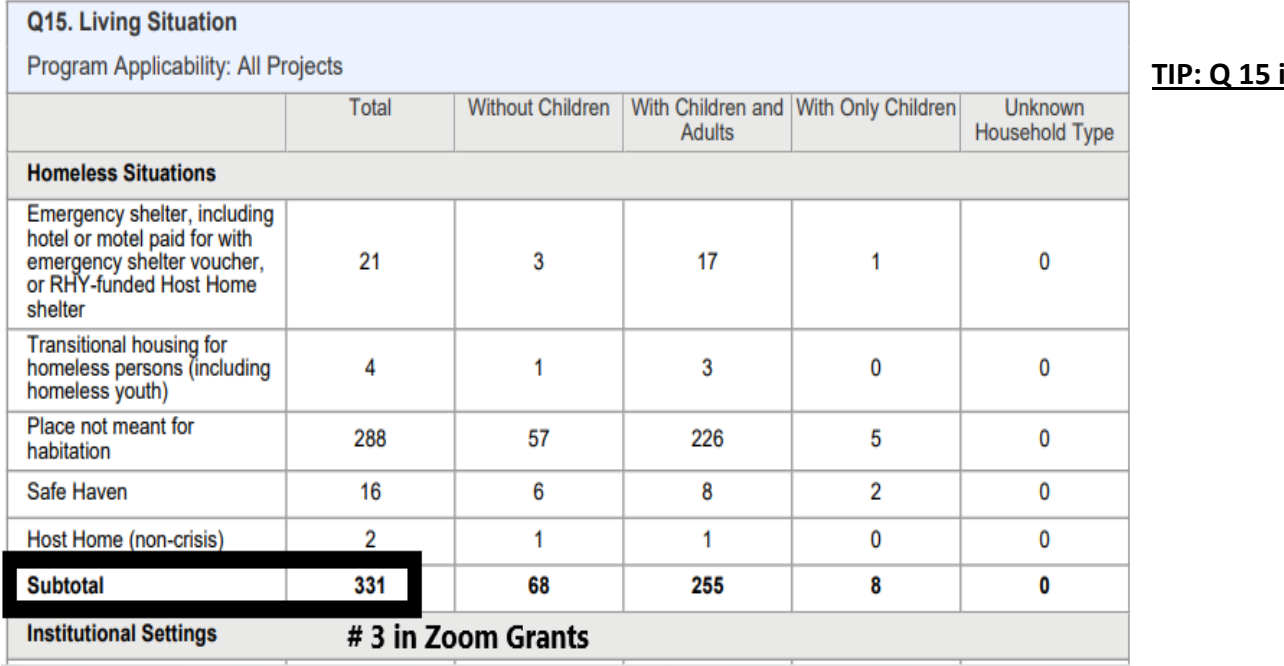

**TIP: Q 15 in APR "Subtotal"**

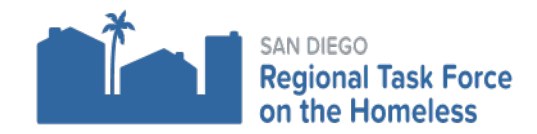

**4. How many unduplicated at risk of homelessness persons did you serve to date? Manual calculations may be required.**

**TIP: Use Q15 in APR: Add the Green boxes and subtract the red X "Institutional Settings Subtotal" + "Other Locations Subtotals", subtract (-) special responses "Data Not Collected" & "Client Doesn't Know/Client Refused"**

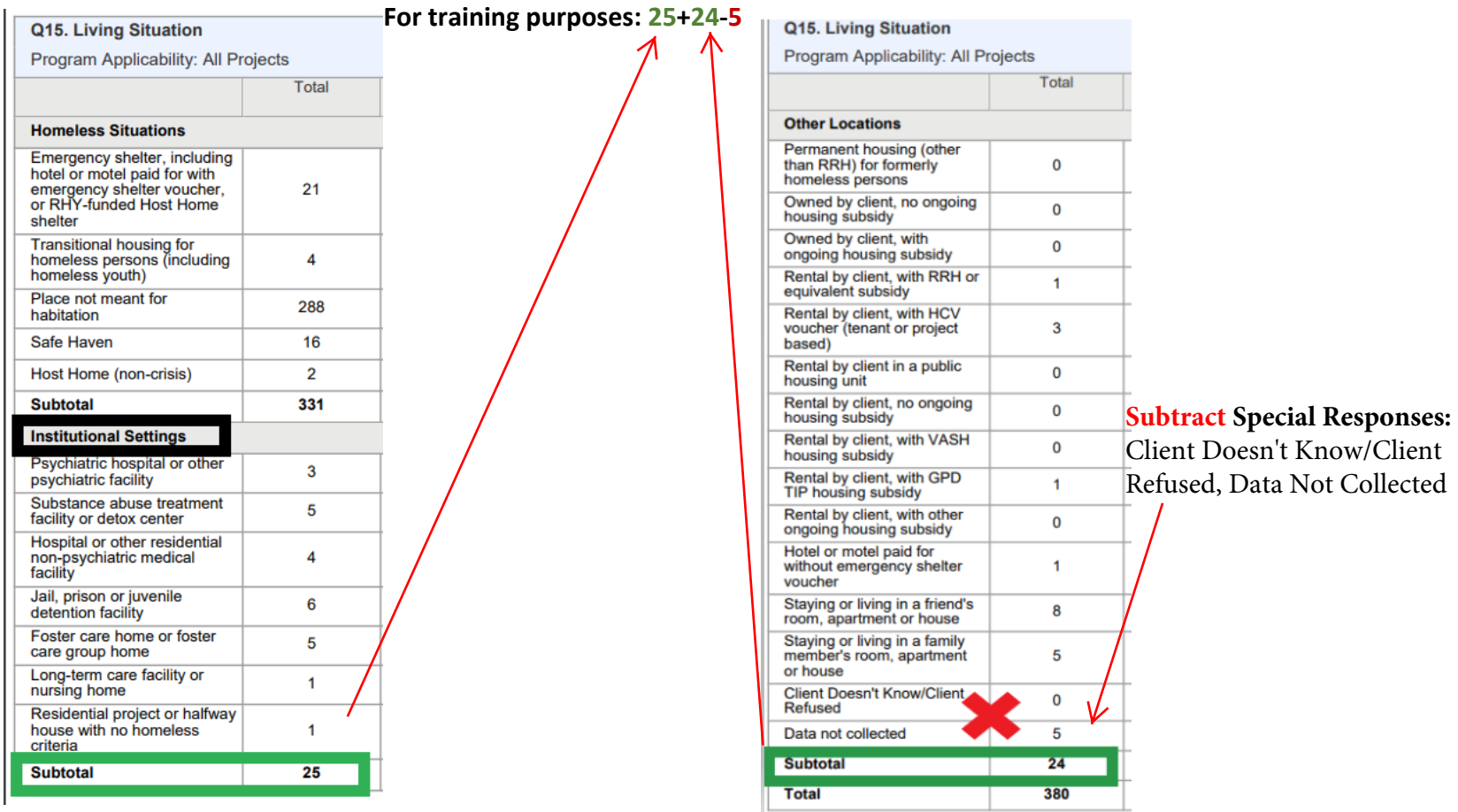

**5. Unduplicated instances of services (encounters) occurred this month? Retired Question. Enter "0" for #5**

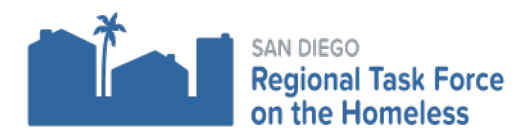

### **6. How many unduplicated unsheltered homeless persons did you serve to date?**

### **TIP: Q 15 in APR Total for "Place Not Meant for Habitation"**

Q15. Living Situation Q15. Living Situation #6 in ZoomGrants<br>Program Applicability: All Projects

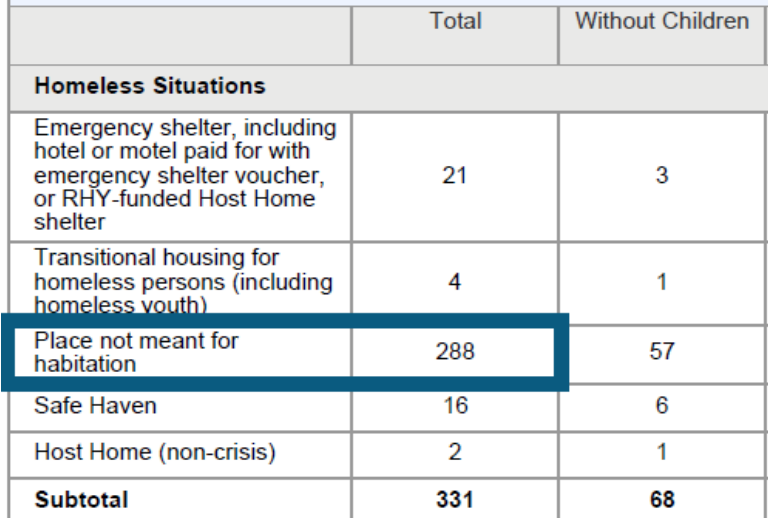

**8. Are there any issues you would like to share with RTFH in regards to implementation of your project? (open field, comment any discrepancies, or things RTFH should know related to the program monthly report).**

### **Make sure the APR report is uploaded into ZoomGrants as a PDF & Click "Submit", if you need to unsubmit click on "unsubmit".**

**Documents Requested\*** 

Required? **Attached Documents \*** 

**Running Cumulative APR for Monthly Program Reports in ZoomGrants.** 8

Updated November 18, 2020

## **7. How many unduplicated homeless persons entering permanent housing did you serve to date? TIP: Q 23c in APR "Exit Destination" "Subtotal"**

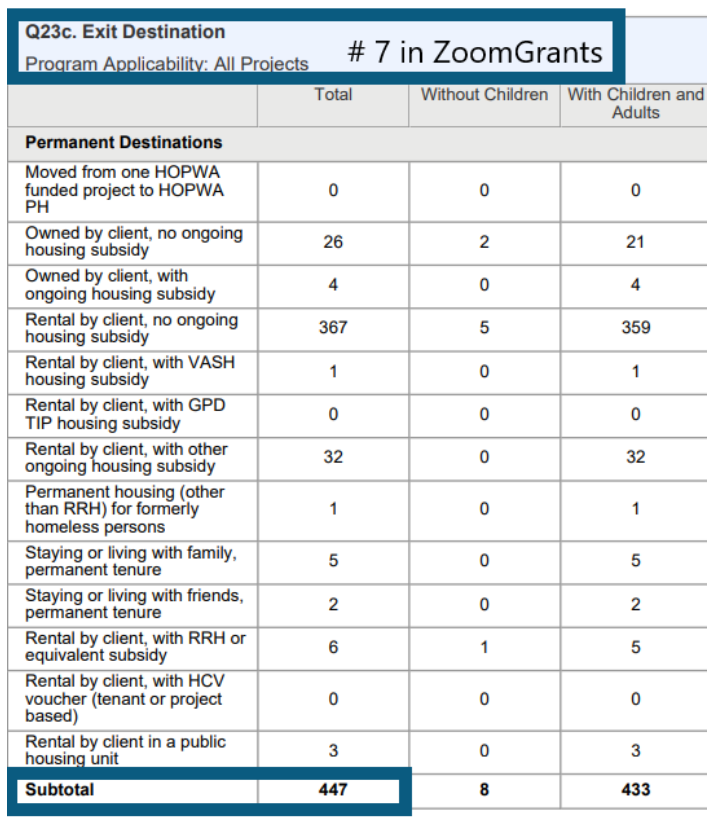

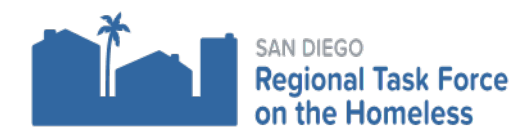

#### **HEAP YEAR TWO 2020-2021**

#### **Monthly Cumulative**

#### **Report Schedule**

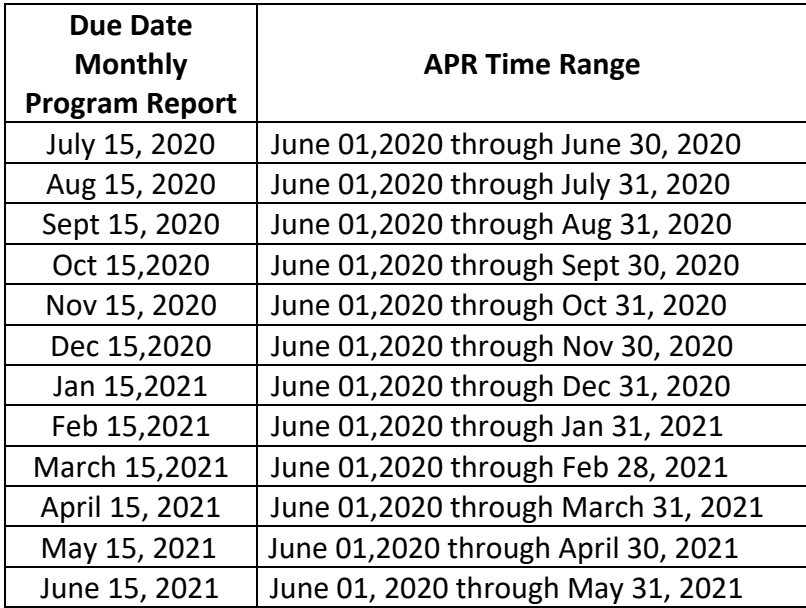

#### **Questions related to Grants & Contracts**

[Heidi.Kone@rtfhsd.org](mailto:Heidi.Kone@rtfhsd.org) [Jessica.Torres@rtfhsd.org](mailto:Jessica.Torres@rtfhsd.org) **Questions related to HMIS** [Support@rtfhsd.org](mailto:Support@rtfhsd.org) **[Also visit the RTFH Website:](https://www.rtfhsd.org/funding/grant-recipients/)** [Grant Recipients Link](https://www.rtfhsd.org/funding/grant-recipients/) [RTFH HMIS Link](https://www.rtfhsd.org/hmis/hmis-training-support/)